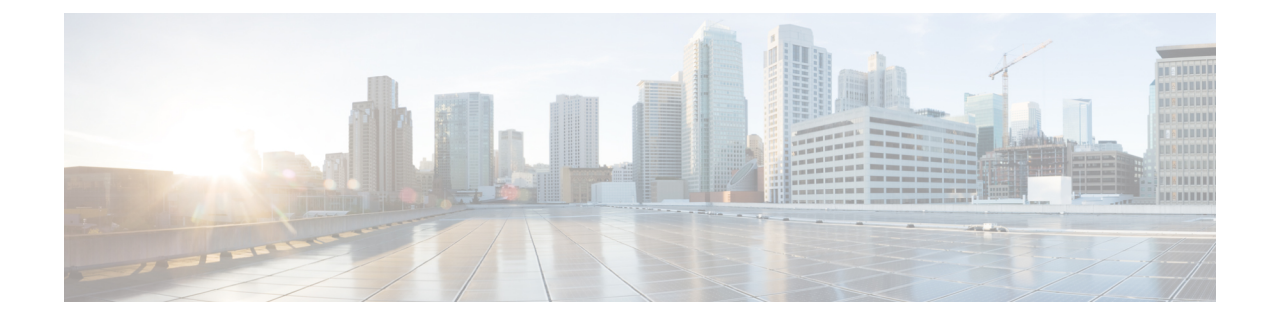

## **Configure Voice-Mail Call-Handling Parameters**

Use this procedure to configure call-handling parameters.

## **Step 1** Click **Voice Mail** > **Call Handling**. The Voice Mail Call Handling window appears.

- **Step 2** Enter the data in the following fields:
	- Voice Mail Phone Number
	- Voice Mail Language
	- Maximum Sessions
	- Voice Mail Operator Number
	- Application Parameter Settings Script
	- Administration via Telephone (AvT) call-in number
	- Administration via Telephone (AvT) prompt language
- **Step 3** Click **Apply** to save your changes.

 $\mathbf I$